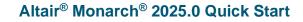

To run Altair Monarch Data Prep Studio, go to Start > All Programs > Altair Monarch 2025 > Monarch Data Prep Studio 2025. The

application displays the Start Page, with the Getting Started video

To run Altair Monarch Classic, go to Start > All Programs > Altair

automatically running.

View

Monarch 2025 > Monarch Classic 2025.

New

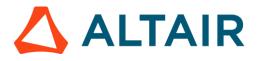

### LAUNCH ALTAIR MONARCH COMPLETE

Monarch Complete provides two entry points for working with data:

- · Monarch Classic is a table-centric application that allows you to open and combine multiple data sources, and perform simple to more complex data preparation functions.
- Monarch Data Prep Studio is a report-centric application that provides a fast and easy way to clean and prepare your data. It includes more than 80 pre-built functions designed specifically for data preparation, and allows easy report discovery via automatic parsing and data extraction.

## WORKING WITH DATA PREP STUDIO

### **1 ACQUIRE DATA**

Click the Open Data button to select a file or connect to a data source. You can also load your data directly by dragging and dropping files into the Start, Preview, Prepare, or Combine windows.

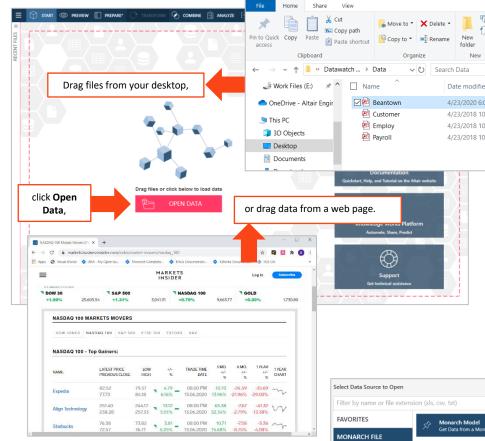

Altair Monarch Data Prep Studio was designed for ordinary people to do extraordinary things with data. After simply dropping a file onto the prep canvas, your data become instantly available in the form of rows and columns.

#### **READ MORE**

### Adding Data

- Working with Data Sources
- Working with Recent Data Sources

#### UNIQUE DATA SOURCE? NO PROBLEM.

Monarch Data Prep Studio allows you to access almost all types of data, including databases, spreadsheets, and even multi-structured data trapped in existing report files, PDFs, web pages, log files, and much more.

Use out-of-the-box connectivity tools to connect to all major relational databases, Hadoop, MSQL, Salesforce, and more.

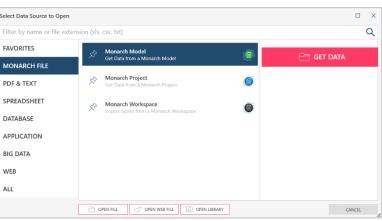

#### IS YOUR SOURCE A PDF OR PRN DOCUMENT? CREATE A MODEL FOR IT.

If your data source is a document or report (e.g., PDF or PRN), you are brought to the Report Design window. Click the **Auto Define** button to automatically identify the columns and rows of your data source and build a table.

|                                                  |                               | ×                                             | CANCEL |          | jiij    | TRAPPING   | 6                                                                | REPO                                                                                                    | rt verify | ш                                              | MULTI-COLUMN                                                                                                    | region 🖫 doc                                          | UMENT OPTIONS                                                                                                    |                               |                |                                            | ÷ې                                                                                                    |
|--------------------------------------------------|-------------------------------|-----------------------------------------------|--------|----------|---------|------------|------------------------------------------------------------------|----------------------------------------------------------------------------------------------------|-----------|------------------------------------------------|----------------------------------------------------------------------------------------------------|-------------------------------------------------------|----------------------------------------------------------------------------------------------------|-------------------------------|----------------|--------------------------------------------|----------------------------------------------------------------------------------------------------|
| empla                                            | ates                          |                                               |        |          |         | FIELDS     |                                                                  | 😓 RESET TRA                                                                                                    | P         | ₽ RESE                                         | T FIELDS                                                                                                    |                                                       | 🗹 REDACT SAM                                                                                                    | APLE TEXT                     | CLEARING TEM   | PLATE 🗸                                    |                                                                                                    |
| Name                                             |                               | Role                                          |        |          | +       | -45        |                                                                  | Standard                                                                                                    | ~         | à Ñ                                            | 8 Ø                                                                                                    | ⊕ ¬ ←                                                 | $\rightarrow$                                                                                                    |                               |                |                                            |                                                                                                    |
| Appen                                            | vd0                           | Append                                        |        |          |         | PLATES     | í                                                                |                                                                                                    |           | Ñ88                                            | ø                                                                                                    |                                                       | ß                                                                                                    | 5                             | Ñ              | Ñ                                          |                                                                                                    |
| Appen                                            | nd1                           | Append                                        |        |          |         | TEMPL      | l i                                                              |                                                                                                    | CD        | 4                                              | Bartok, Sonat                                                                                                    | a for Solo Viol                                       | in                                                                                                    | MK-42625                      | 8.99           | 35.96                                      |                                                                                                    |
| Appen                                            | sd2                           | Append                                        |        |          |         |            | E                                                                |                                                                                                    |           |                                                | ORDER NUMB                                                                                                    | ER: 536017 !                                          | SHIP DATE: 04                                                                                                    | /10/10                        |                |                                            |                                                                                                    |
| Appen                                            | nd3                           | Append                                        |        |          |         |            | >>                                                               |                                                                                                    | CD        | 4                                              | Bartok, Sonat                                                                                                    | a for Solo Viol:                                      | in (                                                                                                    | K-42625                       | 8,99           | 35,96                                      |                                                                                                    |
| Detail                                           | e                             | Detai                                         | - V    |          |         |            | 39<br>39                                                         |                                                                                                    |           | 7                                              | Mozart, Mass<br>Luening, Elec                                                                                                    | in C, K.427                                           |                                                                                                    | 120831-2<br>D 611             | 9.00           | 63.00<br>20.38                             |                                                                                                    |
| 11日日                                             | AUTO DEFINE                   |                                               |        | $\times$ | CLEAR   |            | >>                                                               |                                                                                                    | DVD       | 9                                              | Scarlatti, St                                                                                                    | abat Mater                                            |                                                                                                    | SBT 48282                     | 5.99           | 53.91                                      |                                                                                                    |
| lit Fie                                          | eld Proper                    | ties                                          |        |          |         |            |                                                                  |                                                                                                    |           |                                                | ORDER NUMB                                                                                                    | ER: 536039                                            | SHIP DATE: 04                                                                                                    | (21/10                        |                | _                                          |                                                                                                    |
| Gene                                             | ral Advar                     | nced                                          |        |          |         |            | 30<br>30<br>30                                                   |                                                                                                    | CD        | 8                                              | Mendelssohn,                                                                                                    | thetique Sonata<br>War March of the<br>sa di Requiem  |                                                                                                    | Your Re                       | eport          | 2                                          |                                                                                                    |
|                                                  |                               |                                               |        |          |         |            |                                                                  |                                                                                                    | LP        | 6                                              | Misc., Modern                                                                                                    | Trombone Master                                       | rpieces                                                                                                    | DA 581087                     | 10.79          | 64.74                                      |                                                                                                    |
| iame                                             |                               | Amount                                        |        |          |         |            | 33                                                               |                                                                                                    |           | 0                                              | , ,                                                                                                    |                                                       |                                                                                                    |                               | 10.75          | 04.74                                      |                                                                                                    |
|                                                  | ate Width                     | Amount                                        |        |          |         |            |                                                                  | rch Report                                                                                                    | Q         | _                                              | V 🗌 Wrap                                                                                                    | Match Case                                            | Pa                                                                                                    | ge: 1 Selected I              |                |                                            | •                                                                                                    |
| empla                                            |                               | 7 🛟                                           |        | ~        |         |            | Sea                                                              |                                                                                                    | _         | ^                                              |                                                                                                    | Match Case<br># Order Number                          |                                                                                                    | ge: 1 Selected I              |                | -                                          | Ab Descript                                                                                                    |
| empla                                            |                               |                                               |        | ~        |         |            | Sea                                                              | arch Report                                                                                                    | ٩         | Number                                         | V 🔲 Wrap                                                                                                    |                                                       | Ship Date                                                                                                    | Ab Media Qty                  | Line: Position | iyi i                                      |                                                                                                    |
| empla<br>ype                                     |                               | 7 🛟                                           |        |          | SET ALL |            | Sea<br>A                                                         | arch Report                                                                                                    | ٩         | Number                                         | Ab Contact                                                                                                    | # Order Number                                        | <ul> <li>Ship Date</li> <li>4/10/2010</li> </ul>                                                                                        | Ab Media Qty<br>CD            | Line: Position | ty1 4                                      | Bartok, Sonat                                                                                                    |
| empla<br>ype                                     |                               | 7 🛟<br>Numeric                                |        |          | SET ALL |            | Sea<br>A<br>1 B<br>2 B                                           | ib Customer<br>letty's Music Store                                                                                                    | ٩         | Number<br>1<br>1                               | Ab Contact<br>1887 Betty Yoder<br>1887 Betty Yoder<br>1887 Betty Yoder                                                                                                    | # Order Number<br>53601                               | <ul> <li>Ship Date</li> <li>4/10/2010</li> </ul>                                                                                        | Ab Media Qty<br>CD            | Line: Position | ty1 4<br>7                                 | Bartok, Sonat<br>Mozart, Mass                                                                                                    |
| iempla<br>iype<br>Necimi                         | als                           | 7 🛟<br>Numeric                                |        | ~ 1      | SET ALL | •          | Sea<br>A<br>1 B<br>2 B<br>3 B                                    | ib Customer<br>letty's Music Store<br>letty's Music Store                                                                                                    | ٩         | Number<br>1<br>1<br>1                          | Ab Contact<br>Ab Contact<br>1887 Betty Yoder<br>1887 Betty Yoder<br>1887 Betty Yod<br>1887 Betty Yod                                                                                        | # Order Number<br>53601<br>53601                      | Ship Date     4/10/2010     4/10/2010                                                                                                   | Ab Media Qty<br>CD            | Line: Position | ty1 4<br>7<br>2                            | Bartok, Sonat<br>Mozart, Mass<br>Luening, Elec                                                                                                    |
| iempla<br>iype<br>lecima<br>ormat                | als<br>t                      | 7 🗘<br>Numeric<br>2<br>General                |        | ~ 1      |         |            | Sea<br>A<br>1 B<br>2 B<br>3 B<br>4 B<br>5 B                      | ID Customer<br>ID Customer<br>Ietty's Music Store<br>Ietty's Music Store<br>Ietty's Music Store<br>Ietty's Music Store<br>Ietty's Music Store                                                                                                    | ٩         | Number<br>1<br>1<br>1<br>1                     | Ab Contact<br>Ab Contact<br>1867 Betty Yoder<br>1867 Betty Yoder<br>1867 Betty Yoder<br>1867 Betty Yoder<br>1867 Betty Yoder<br>1867 Betty Yoder<br>1867 Betty Yoder                        | # Order Number<br>53601                               | Ship Date     4/10/2010     4/10/2010                                                                                                   | Ab Media Qty<br>CD            | Line: Position | ty1 4<br>7<br>2<br>9<br>11                 | Bartok, Sonat<br>Mozart, Mass<br>Luening, Elec<br>Scariatti, Stat<br>Beethoven, P                                                                    |
| iempla<br>iype<br>Decima<br>iormat               | als<br>t                      | 7 🔹<br>Numeric<br>2                           |        | ~ 1      |         |            | Sea<br>A<br>1 B<br>2 B<br>3 B<br>4 B<br>5 B<br>6 B               | ID Customer<br>ID Customer<br>Ietty's Music Store<br>Ietty's Music Store<br>Ietty's Music Store<br>Ietty's Music Store<br>Ietty's Music Store                                                                                                    | ٩         | Number<br>1<br>1<br>1<br>1<br>1                | Ab Contact<br>1857 Betty Yoder<br>1857 Betty Yoder<br>1857 Betty Yod<br>1857 Betty Yod<br>1857 Betty Yod<br>1857 Betty Yod<br>1857 Betty Yod                                                | # Order Number<br>53601<br>53601<br>Data Pre          | © Ship Date<br>7 4/19/2010<br>7 4/19/2010<br>2 4/19/2010                                                                                | Ab Media Qty<br>CD<br>WD<br>D | Line: Position | ty1 4<br>7<br>2<br>9<br>11<br>8            | Bartok, Sonat<br>Mozart, Mass<br>Luening, Elect<br>Scariatti, Stab<br>Beethoven, Pr<br>Mendelssohn                                                   |
| iempla<br>iype<br>Decima<br>iormat               | als [<br>t [<br>Copy Value fi | 7 🗘<br>Numeric<br>2<br>General                |        | ~ 1      |         | •          | Sea<br>A<br>1 B<br>2 B<br>3 B<br>4 B<br>5 B<br>6 B<br>7 B        | Arch Report<br>AD Customer<br>letty's Music Store<br>letty's Music Store<br>letty's Music Store<br>letty's Music Store<br>letty's Music Store<br>letty's Music Store                                                                                                    | ٩         | Number<br>1<br>1<br>1<br>1<br>1<br>1           | Ab Contact<br>1857 Betty Yoder<br>1857 Betty Yoder<br>1857 Betty Yode<br>1857 Betty Yode<br>1857 Betty Yode<br>1857 Betty Yode<br>1857 Betty Yode                                           | # Order Number<br>53601<br>53601<br>Data Pre          | Ship Date     Arto/2010     Arto/2010     Arto/2010     Cview     Arto/2010     Arto/2010     Arto/2010                                 | Ab Media Qty<br>CD<br>WD<br>D | Line: Position | ty1 4<br>7<br>2<br>9<br>11<br>8<br>10      | Bartok, Sonat<br>Mozart, Mass<br>Luening, Elect<br>Scariatti, Stab<br>Beethoven, Pi<br>Mendelssohn<br>Pizzetti, Mess                                 |
| lype<br>Decima<br>format                         | als [<br>t [<br>Copy Value fi | 7<br>Numeric<br>2<br>General<br>irom Previous | Record | ~ 1      |         | <b>)</b> – | Sea<br>A<br>1 B<br>2 B<br>3 B<br>4 B<br>5 B<br>6 B<br>7 B<br>8 B | In the second second se | ٩         | Number<br>1<br>1<br>1<br>1<br>1<br>1<br>1<br>1 | Ab: Constact<br>1867 Setty Yoder<br>1867 Setty Yoder<br>1867 Setty Yode<br>1867 Setty Yode<br>1867 Setty Yode<br>1867 Setty Yode<br>1867 Setty Yode<br>1867 Setty Yoder<br>1867 Setty Yoder | # Order Number<br>53601<br>Data Pre<br>53603<br>53603 | Ship Date     A/10/2010     A/10/2010     A/10/2010     A/10/2010     A/10/2010     A/21/2010     A/21/2010     A/21/2010     A/21/2010 | Ab Media Qty<br>CD<br>WD<br>D | Line: Position | ty1 4<br>7<br>2<br>9<br>11<br>8<br>10<br>6 | Ab Descripti<br>Bartok, Sonat<br>Mozart, Mass<br>Luening, Elect<br>Scariatti, Stab<br>Beethoven, Pr<br>Mendelssohn<br>Pizzetti, Mess<br>Misc, Modern |
| iempla<br>lype<br>Decima<br>iormat<br>C<br>VERIF | als [<br>t [<br>Copy Value fi | 7 🗘<br>Numeric<br>2<br>General                | Record | ~ 1      |         | ,          | Sea<br>A<br>1 B<br>2 B<br>3 B<br>4 B<br>5 B<br>6 B<br>7 B<br>8 B | Arch Report<br>AD Customer<br>letty's Music Store<br>letty's Music Store<br>letty's Music Store<br>letty's Music Store<br>letty's Music Store<br>letty's Music Store                                                                                                    | ٩         | Number<br>1<br>1<br>1<br>1<br>1<br>1<br>1<br>1 | Ab Contact<br>1857 Betty Yoder<br>1857 Betty Yoder<br>1857 Betty Yode<br>1857 Betty Yode<br>1857 Betty Yode<br>1857 Betty Yode<br>1857 Betty Yode                                           | # Order Number<br>53601<br>53601<br>Data Pre          | Ship Date     A/10/2010     A/10/2010     A/10/2010     A/10/2010     A/10/2010     A/21/2010     A/21/2010     A/21/2010     A/21/2010 | Ab Media Qty<br>CD<br>WD<br>D | Line: Position | ty1 4<br>7<br>2<br>9<br>11<br>8<br>10<br>6 | Bartok, Sonat<br>Mozart, Mass<br>Luening, Elect<br>Scariatti, Stab<br>Beethoven, Pi<br>Mendelssohn<br>Pizzetti, Mess                                 |

# You can also directly trap the fields you want to include on the screen. Preview your table as it gets defined.

| Ē) | TRAPPING    | Ę      | R       | EPORT VERIFY               |           | MULTI-COL  | UMN REGION                | ₿,             | DOCUME    | NT OPTIONS |         |         |
|----|-------------|--------|---------|----------------------------|-----------|------------|---------------------------|----------------|-----------|------------|---------|---------|
|    | 😓 RESET TRA | P      | È       | RESET FIELDS               | 13        | REPLACE SA | MPLE TEXT                 | Z              | REDACT SA | AMPLE TEXT | С       | LEARING |
|    | Standard    | $\sim$ | Ã       | ÑВ                         | ØI        | θ ¬        | $\leftarrow \rightarrow$  |                | _         |            |         |         |
|    |             |        | Ñß      |                            | ,         |            | th these t<br>e highlight |                |           | Ñ          | ĥ       |         |
|    |             | CD     | 4       | Bartok, S                  |           |            | 0 0                       |                | 5         | 8.99       | 35.96   |         |
| _  |             |        |         | ORDER NU                   | JMBER: 5  | 36017      | SHIP DATE:                | 04/10/1        | .0        |            |         |         |
| »  |             | CD     | 4       | Bartok, Son                |           |            | in                        | MK-42          |           | 8.99       | 35.96   |         |
| »  |             |        | 7       | Mozart, Mas                |           |            |                           | 42083<br>CD 61 |           | 9.00       | 63.00   |         |
| »  |             |        | 2       | Luening, El                | rectronic | MUSIC      |                           | 01             |           | 10.19      | 20.30   | ,       |
| »  |             | DVD    | 9       | Scarlatti,                 | Stabat M  | later      |                           | SBT 4          | 8282      | 5.99       | 53.91   |         |
|    |             |        |         | ORDER NU                   | JMBER: 5  | 36039      | SHIP DATE:                | 04/21/1        | .0        |            |         |         |
|    |             |        |         |                            |           |            |                           |                |           |            |         |         |
| »  |             | CD     | 11      | Beethoven,                 |           |            |                           | 42015          |           | 5.99       | 65.89   |         |
| »» |             |        | 8<br>10 | Mendelssohn<br>Pizzetti, M |           |            | e Priests                 | SMK 4<br>CHAN  |           | 8.99       | 71.92   |         |
| "  |             |        | 10      | Fizzelli, P                | iessa ui  | Requirem   |                           | CHAN           | 0904      | 9.59       | 95.90   | ,       |
| »  |             | LP     | 6       | Misc., Mode                | ern Tromb | one Maste  | rpieces                   | ADA 5          | 81087     | 10.79      | 64.74   | L .     |
| »  |             | DVD    | 6       | Gershwin, A                | An Americ | an in Par  | is                        | ACS 8          | 8034      | 5.99       | 35.94   | L       |
|    |             | 05/01  | /10     |                            | CLAS      | SICAL MUS  | IC DISTRIBU               |                |           |            | PAGE 02 | 2       |
|    |             | 10:17  | '       |                            | MO        | NTHLY SHI  | PPING REPOR               | T              |           |            |         |         |

This extremely useful functionality is unique to Data Prep Studio. Now you can access the information trapped in reports in various formats, including PDF, JSON, TXT, and more!

### **2 PREVIEW DATA**

After a data source has been selected or a document has been prepared, you are brought to the *Preview* window.

| FILES 🕑 🔟  | ¢ | START ()          | PREVIEW P | REPARE 💓 TRANSF | ·                    | analyze [→ export                                                                           |    | Ei<br>Ope | n SELECTED |
|------------|---|-------------------|-----------|-----------------|----------------------|---------------------------------------------------------------------------------------------|----|-----------|------------|
| RECENT FII |   | Name              |           | <u>Type</u>     | Source Name          | Path                                                                                        | 77 |           |            |
| RE         |   | Accounting        |           | Access          | Beantown.mdb         | Source = C:\Users\Public\Documents\AJ<br>Monarch\Data\Beantown.mdb                          | •  | PREVIEW   | OPEN       |
|            |   | Data Processing   |           | Access          | Beantown.mdb         | Source = C:\Users\Public\Documents\Altair<br>Monarch\Data\Beantown.mdb                      | C  | PREVIEW   | OPEN       |
|            |   | Marketing         |           | Access          | Beantown.mdb         | Source = C:\Users\Public\Documents\Altair<br>Monarch\Data\Beantown.mdb                      | C  | PREVIEW   | OPEN       |
|            |   | Active_Credit_Act | ess_Busi  | Delimited Text  | Active_Credit_Access | Source = C:\Users\admin\Desktop\Sample Files<br>\Active_Credit_Access_Business_Licenses.csv | 0  | PREVIEW   | OPEN       |
|            |   |                   |           |                 |                      |                                                                                             |    |           |            |
|            |   |                   |           |                 |                      |                                                                                             |    |           |            |

The drag-and-drop feature and powerful Auto Define button of Data Prep Studio make this product different from others. These unique features allow you to automatically identify appropriate rows and columns of data or select only the data you need on screen. With the distinct features of Data Prep Studio, you no longer need scripting skills to prepare your data and access information trapped in PDF reports, log files, JSON, TXT, and more! Similar interfaces are provided to extract data from Excel worksheets with multiple levels of detail and text-heavy PDF files.

#### **READ MORE**

- Working with Report Design
- <u>Creating Data Extraction</u>
   <u>Templates</u>
- Working with PDF Files

The Preview function allows you to review the information and check the quality of the data before loading these into the Monarch Data Prep Studio workspace.

Quickly determine if:

- your table has enough rows for you to work with,
- · the column values are meaningful, and
- there are nulls or blanks.

To preview the data found in a table you want to open, click the **PREVIEW** button below the table name.

| +                        | NE    | w 🚿 c                                                                                | LOSE ALL                             | X CLO                                       | SE SELECT                                | ED       |                                                                                                    |                                                  |                  |                                                                                             |                                                                                                    | <b>iii</b> 0                                                                          | PEN SELECTE                                                                                               | ED                |
|--------------------------|-------|--------------------------------------------------------------------------------------|--------------------------------------|---------------------------------------------|------------------------------------------|----------|----------------------------------------------------------------------------------------------------|--------------------------------------------------|------------------|---------------------------------------------------------------------------------------------|----------------------------------------------------------------------------------------------------|---------------------------------------------------------------------------------------|----------------------------------------------------------------------------------------------------|-------------------|
|                          | Nar   | me                                                                                   |                                      | ype                                         | <b>∀</b> †‡                              | Source   | e Name 🔤 🏹 📬                                                                                                    | Path                                             |                  |                                                                                             |                                                                                                    |                                                                                       |                                                                                                    |                   |
| ~                        | Acco  | ounting                                                                              | Α                                    | ccess                                       |                                          | Beantow  | vn.mdb                                                                                                    | Source = C:\Users\Publ<br>Monarch\Data\Beantor   |                  |                                                                                             | 0                                                                                                    | PREVIEW                                                                               | OPE                                                                                                    | N                 |
|                          | Data  | Processing                                                                           | Α                                    | ccess                                       |                                          | Beantow  | vn.mdb                                                                                                    | Source = C:\Users\Publ<br>Monarch\Data\Beantov   |                  |                                                                                             | 0                                                                                                    | PREVIEW                                                                               | OPE                                                                                                    | N                 |
|                          | Mark  | ceting                                                                               | Α                                    | ccess                                       |                                          | Beantow  | wn.mdb                                                                                                    | Source = C:\Users\Publ<br>Monarch\Data\Beantov   |                  |                                                                                             | 0                                                                                                    | PREVIEW                                                                               | OPE                                                                                                    | N                 |
|                          | Activ | re_Credit_Access_Busi.                                                               | C                                    | elimited Text                               |                                          | Active_C | Credit_Access                                                                                                    | Source = C:\Users\adm<br>\Active_Credit_Access_I |                  | es                                                                                          | 0                                                                                                    | PREVIEW                                                                               | OPE                                                                                                    | N                 |
| Colu<br>✓                |       | nformation<br>Name †₽                                                                | Туре 🎲                               | # Unique                                    | % Missir                                 | ۹        | source row limit configu<br>Hire Da<br>6/4/2005 12:00:00 AM                                                                                                    |                                                  | y Count Descendi | ing ∿<br>1                                                                                  | ▲ File S                                                                                                    | Size                                                                                  | 140 KB                                                                                                    |                   |
| Colu                     |       | nformation                                                                           |                                      |                                             |                                          | ۹        | Hire Da                                                                                                    |                                                  | y Count Descendi | ing √<br>1                                                                                  | _                                                                                                    | Info<br>Size                                                                          | -                                                                                                    |                   |
| Colu                     |       | nformation<br>Name †₽                                                                | Туре 🎲                               | # Unique                                    | % Missir                                 | ۹        | Hire Da                                                                                                    |                                                  | y Count Descendi | ing √<br>1<br>1<br>1                                                                        | <ul> <li>File S</li> <li>Upda</li> <li>Date</li> </ul>                                                            | Info<br>Size<br>ated<br>Created                                                       | 140 KB<br>3/10/2025 1<br>3/10/2025 1                                                                      | 11:0              |
| Colu                     |       | nformation<br>Name 🕆                                                                 | Type 🎲<br>Ab                         | # Unique                                    | % Missir<br>0.0%                         | ۹        | Hire Da<br>6/4/2005 12:00:00 AM<br>11/18/2003 12:00:00 AM<br>6/23/2003 12:00:00 AM                                                                                                    |                                                  | y Count Descendi | ing ♥<br>1<br>1<br>1<br>1<br>1                                                              | <ul> <li>File S</li> <li>Upda</li> <li>Date</li> <li>Colu</li> </ul>                                              | Info<br>Size<br>ated<br>Created<br>umn Stat                                           | 140 KB<br>3/10/2025 1<br>3/10/2025 1<br>tistics                                                           | 11:0.<br>11:0.    |
| Colu                     |       | nformation<br>Name 🕆<br>Department<br>Last Name                                      | Type ∿<br>Ab<br>Ab                   | # Unique<br>1<br>12                         | % Missir<br>0.0%<br>0.0%                 | ()<br>Z  | Hire Da<br>6/4/2005 12:00:00 AM<br>11/18/2003 12:00:00 AM<br>6/23/2003 12:00:00 AM<br>4/12/2001 12:00:00 AM<br>3/12/2000 12:00:00 AM<br>10/26/1998 12:00:00 AM                                                                                   |                                                  | y Count Descendi | ing ~<br>1<br>1<br>1<br>1<br>1                                                              | <ul> <li>File S</li> <li>Upda</li> <li>Date</li> </ul>                                                            | Info<br>Size<br>ated<br>Created<br>umn Stat                                           | 140 KB<br>3/10/2025 1<br>3/10/2025 1                                                                      | 11:0.<br>11:0.    |
| Colu                     |       | nformation<br>Name †©<br>Department<br>Last Name<br>First Name                       | Type ∿<br>Ab<br>Ab<br>Ab             | # Unique<br>1<br>12<br>11                   | % Missir<br>0.0%<br>0.0%<br>0.0%         | ۹        | Hire Da<br>6/4/2005 12:00:00 AM<br>11/18/2003 12:00:00 AM<br>6/23/2003 12:00:00 AM<br>4/12/2001 12:00:00 AM<br>3/12/2000 12:00:00 AM                                                                                                    |                                                  | y Count Descendi | ing<br>1<br>1<br>1<br>1<br>1<br>1<br>1<br>1<br>1                                            | <ul> <li>File S<br/>Upda<br/>Date</li> <li>Colu</li> <li># Rou</li> <li># Nul</li> <li># Uni</li> </ul>           | Info<br>Size<br>ated<br>c Created<br>umn Stat<br>w<br>II<br>ique                      | 140 KB<br>3/10/2025 1<br>3/10/2025 1<br>tistics<br>12<br>0<br>12                                          | 11:0.<br>11:0.    |
| Colu<br>✓<br>✓<br>✓<br>✓ |       | nformation<br>Name ↑<br>Department<br>Last Name<br>First Name<br>Emp_ID              | Type ∿<br>Ab<br>Ab<br>Ab<br>Ab       | # Unique<br>1<br>12<br>11<br>12             | % Missin<br>0.0%<br>0.0%<br>0.0%         | ۹        | Hire Da<br>64/2005 12:00:00 AM<br>11/18/2003 12:00:00 AM<br>4/12/2001 12:00:00 AM<br>3/12/2000 12:00:00 AM<br>10/11/1997 12:00:00 AM<br>10/11/1997 12:00:00 AM                                                                                   | te Order B                                       |                  | 1<br>1<br>1<br>1<br>1<br>1<br>1<br>1                                                        | <ul> <li>File S<br/>Upda<br/>Date</li> <li>Colu</li> <li># Roi<br/># Nul</li> <li># Uni</li> <li>% Mis</li> </ul> | Info<br>Size<br>ated<br>Created<br>umn Stat<br>w<br>II<br>ique<br>ssing               | 140 KB<br>3/10/2025 f<br>3/10/2025 f<br>tistics<br>12<br>0<br>12<br>0.0%                                  | 11:0.<br>11:0.    |
| Colu<br>✓<br>✓<br>✓<br>✓ |       | formation<br>Name †≎<br>Department<br>Last Name<br>First Name<br>Emp_ID<br>Hire Date | Type ☆<br>Ab<br>Ab<br>Ab<br>Ab<br>Ab | # Unique<br>1<br>12<br>11<br>12<br>12<br>12 | % Missin<br>0.0%<br>0.0%<br>0.0%<br>0.0% | ۹        | Hire Da<br>64/2005 12 00:00 AM<br>11/16/2003 12 00:00 AM<br>4/12/2001 12 00:00 AM<br>3/12/2001 12 00:00 AM<br>10/26/1995 12 00:00 AM<br>9/2/1997 12 00:00 AM                                                                                     | te Order B                                       | ast Name         | 1<br>1<br>1<br>1<br>1<br>1<br>1<br>1<br>1<br>1<br>1<br>1<br>1<br>1<br>1<br>1<br>1<br>1<br>1 | <ul> <li>File S<br/>Upda<br/>Date</li> <li>Colu</li> <li># Rou</li> <li># Nul</li> <li># Uni</li> </ul>           | Info<br>Size<br>ated<br>Created<br>umn Stat<br>um Stat<br>ssing                       | 140 KB<br>3/10/2025 1<br>3/10/2025 1<br>tistics<br>12<br>0<br>12<br>0.0%                                  | 11:0.<br>11:0.    |
| Colu<br>✓<br>✓<br>✓<br>✓ |       | formation<br>Name †≎<br>Department<br>Last Name<br>First Name<br>Emp_ID<br>Hire Date | Type ☆<br>Ab<br>Ab<br>Ab<br>Ab<br>Ab | # Unique<br>1<br>12<br>11<br>12<br>12<br>12 | % Missin<br>0.0%<br>0.0%<br>0.0%<br>0.0% | ۹        | Hire Da<br>64/2005 12:00:00 AM<br>6/2/2003 12:00:00 AM<br>4/1/2/2001 12:00:00 AM<br>1/1/2/2001 12:00:00 AM<br>1/0/26/1988 12:00:00 AM<br>1/0/26/1989 12:00:00 AM<br>1/0/26/1987 12:00:00 AM                                                      | te Order B                                       | ast Name         | 1 1 1 1 1 1 1 1 1 1 1 1 1 1 1 1 1 1 1                                                       | <ul> <li>File S<br/>Upda<br/>Date</li> <li>Colu</li> <li># Roi<br/># Nul</li> <li># Uni</li> <li>% Mis</li> </ul> | Info<br>Size<br>ated<br>Created<br>umn Stat<br>umn Stat<br>umn Stat<br>sique<br>ssing | 140 KB<br>3/10/2025 1<br>3/10/2025 1<br>tistics<br>12<br>0<br>12<br>0.0%<br>kb Emp_IE<br>592784           | 11:0.<br>11:0.    |
| Colu<br>✓<br>✓<br>✓<br>✓ |       | formation<br>Name †≎<br>Department<br>Last Name<br>First Name<br>Emp_ID<br>Hire Date | Type ☆<br>Ab<br>Ab<br>Ab<br>Ab<br>Ab | # Unique<br>1<br>12<br>11<br>12<br>12<br>12 | % Missin<br>0.0%<br>0.0%<br>0.0%<br>0.0% | ۹        | Hire Dz<br>64/2005 12:00:00 AI<br>101/2020 12:00:00 AI<br>41/2020 12:00:00 AI<br>31/22:00:12:00:00 AI<br>101/11:957 12:00:00 AI<br>101/11:957 12:00:00 AI<br>92/1977 12:00:00 AI<br>1 Accounting<br>2 Accounting<br>2 Accounting<br>2 Accounting | te Order 8                                       | ast Name         | Ab         First           Jeff         William                                             | <ul> <li>File S<br/>Upda<br/>Date</li> <li>Colu</li> <li># Roi<br/># Nul</li> <li># Uni</li> <li>% Mis</li> </ul> | Info<br>Size<br>ated<br>Created<br>Jumn Stat<br>w<br>II<br>ique<br>sssing             | 140 KB<br>3/10/2025 f<br>3/10/2025 f<br>tistics<br>12<br>0<br>12<br>0.0%<br>bb Emp_[E<br>592784<br>587390 | 11:0<br>11:0<br>[ |
| Colu<br>✓<br>✓<br>✓<br>✓ |       | formation<br>Name †≎<br>Department<br>Last Name<br>First Name<br>Emp_ID<br>Hire Date | Type ☆<br>Ab<br>Ab<br>Ab<br>Ab<br>Ab | # Unique<br>1<br>12<br>11<br>12<br>12<br>12 | % Missin<br>0.0%<br>0.0%<br>0.0%<br>0.0% | ۹        | Hire Da<br>64/2005 12:00:00 AM<br>6/2/2003 12:00:00 AM<br>4/1/2/2001 12:00:00 AM<br>1/1/2/2001 12:00:00 AM<br>1/0/26/1988 12:00:00 AM<br>1/0/26/1989 12:00:00 AM<br>1/0/26/1987 12:00:00 AM                                                      | te Order B                                       | ast Name         | 1 1 1 1 1 1 1 1 1 1 1 1 1 1 1 1 1 1 1                                                       | <ul> <li>File S<br/>Upda<br/>Date</li> <li>Colu</li> <li># Roi<br/># Nul</li> <li># Uni</li> <li>% Mis</li> </ul> | Info<br>Size<br>ated<br>Created<br>Jumn Stat<br>W<br>II<br>ique<br>sssing             | 140 KB<br>3/10/2025 1<br>3/10/2025 1<br>tistics<br>12<br>0<br>12<br>0.0%<br>kb Emp_IE<br>592784           | 11:0.<br>11:0.    |

### **3 LOAD SELECTED TABLES**

From the Preview window, you can

- Continue adding data to your workspace. Click the Add button found in the Preview and Prepare windows.
- Load your data and perform actual preparation work. Select the tables you want to work with and then click Load Selected Tables.

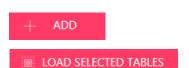

If your data source is in TXT or PDF format, you can include report metadata when you

Report metadata refer to information about a report, which includes the following:

Report metadata can help you analyze your

data and preserve data lineage.

**Previewing Data** 

load your data.

•

• Report File Number • Report File Name Report Page Number

 Report Line Number Report Column Number PDF Producer Report Page Count

**READ MORE** 

### **4 PREP YOUR DATA**

#### START PREPARING DATA.

All tables that are loaded or defined via Report Design, Excel Worksheet Design, or PDF Table Extractor are made available in the Prepare window. This window is where all data prep and transformation operations are done.

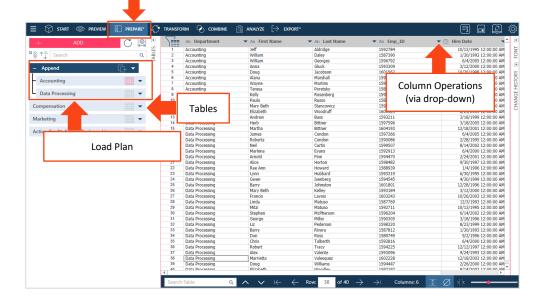

In the Preview window, you can:

- show and review statistics
- edit columns (e.g., change name, • format, and data type)
- move, rename, delete, hide, or copy columns
- sort and filter column values
- clean up the data (remove spaces, . remove blanks or nulls)
- extract strings
- replace values •
- split or combine values

Over 80 pre-built operations and functions are available to transform and manipulate data with mouse clicks. No scripting is needed!

#### **READ MORE**

- **Preparing Data**
- **Column Operations**

From the Prepare window, select a table and then work with its columns to prepare them for further visualization or analytics.

#### TRACK CHANGES SO YOU CAN REVERSE THEM OR APPLY TO OTHER TABLES.

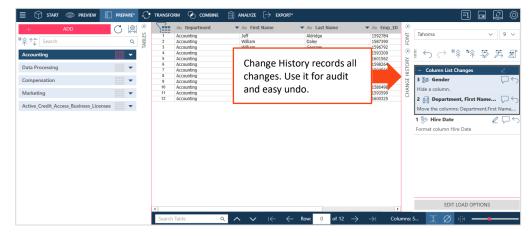

#### Monarch Data Prep Studio tracks all prep operations you carry out on a table and records these in the Change History panel. Use Change History to review and audit all operations. You can also use it to undo any operation(s) you have carried out.

•••• • • •

₿s

#### TRANSFORM YOUR DATA TO GET A DIFFERENT AND BETTER VIEW.

٠,

TRANSFORM

button and select a

†l≞

(n

... t.: Group

Unpivot

Group and summarize value

umns to attribute/value nairs

Sort Sort on one or more columns

vs and c

Transpose

Duplicates Remove, keep or flag duplicate values

- 1. While in the Prepare window, click the transform.
- 2. Do one of the following:
  - sort one or more columns
  - transpose rows and columns
  - flag/remove duplicates
  - create summaries by grouping columns
  - determine and remove duplicate records
  - remove all empty rows
  - pivot/unpivot your table to get different summaries

The Transform Data feature allows you to create new tables.

#### COMBINE AND CONSOLIDATE TO ENRICH YOUR DATA.

- 1. While in the Prepare window, click on the **COMBINE** button to display the Combine stage.
- 2. Do one of the following:
  - Drag a table from the Table List panel to the Drag a Table box
  - Drop a table from a location on your machine (e.g., from your desktop or local/network drive) to the *Drag a Table* box.
- 3. Select a second table following the same procedure in Step 2.
- 4. Select CLICK TO JOIN to display the Join Configuration dialog.

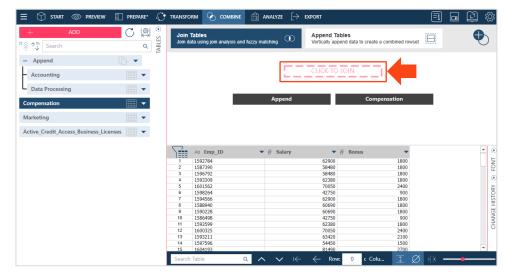

Join disparate data in multiple ways, including left outer, right outer, full outer, and inner joins.

30

• •• • 7 Pivot

Pivot row values

values to new colur

ith nulls blanks and whitesnace

The **Join Analysis** feature suggests the best way to join data by inspecting the data sets and applying powerful algorithms. You don't need to be a data scientist to do this.

Monarch Data Prep Studio also supports fuzzy matching, with which you can match key values that are not 100% identical but are similar. For example, you can set fuzzy matching tolerance levels to match Connecticut and Conecticut or Smith and Smyth.

If tables have an identical structure, you can easily append them to consolidate your data. The **Append Helper** is available to append records even if they are not 100% identical.

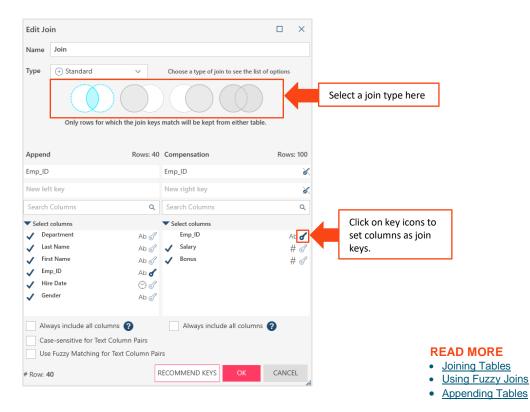

- 5. Select a join type and set join fields to complete the definition.
- 6. Continue to join tables as necessary. You can create multiple join sequences.

| — Join          |             |
|-----------------|-------------|
| – Append        | [+ <b>-</b> |
| - Accounting    |             |
| Data Processing |             |
| Compensation    |             |
| Marketing       |             |

Load Plan Visualization provides you with a hierarchical view of all of the operations performed on a table. You can easily view, for instance, the tables that have been used to produce a join result.

### **5 CREATE SUMMARIES FOR DEEPER ANALYSIS**

Summaries provide a broader view of your data.

| + ADD                               | C 😫 °        | Sur      | mmary: No Summa               | rv v (4                          | Summary Drill      | Level Filter: No Filter | < (+)(E)                                           |
|-------------------------------------|--------------|----------|-------------------------------|----------------------------------|--------------------|-------------------------|----------------------------------------------------|
| § ↑Ţ Search                         | ς<br>ΔBLES   | Active M |                               | ~ 0                              | (₸) (₸) (₸)        | (↓) (↓) Sort: No Sort   |                                                    |
| Join                                | · • •        | Active M | easure:                       | U                                |                    | Sore No sore            | T (E                                               |
| - Append                            | [j           |          | Ab Department                 | <ul> <li>Ab Last Name</li> </ul> | ▼ Ab First Name    | ▼ Ab Emp_ID             | ▼ 💮 Hire Date 🔹 A 🗖                                |
| 1                                   |              | 1        | Accounting                    | Aldridge                         | Jeff               | 1592784                 | 10/13/1995 12:00:00 AM M                           |
| <ul> <li>Accounting</li> </ul>      |              | 2        | Accounting                    | Daley                            | William            | 1587390                 | 1/30/1993 12:00:00 AM M                            |
|                                     |              | 3        | Accounting                    | Georges                          | William            | 1596792                 | 6/4/2005 12:00:00 AM M                             |
| <ul> <li>Data Processing</li> </ul> |              | 4        | Accounting                    | Gluck                            | Anna               | 1593309                 | 3/12/2000 12:00:00 AM F                            |
|                                     |              | 5        | Accounting                    | Jacobson                         | Doug               | 1601562                 | 10/26/1998 12:00:00 AM M                           |
| Compensation                        |              | 6        | Accounting                    | Marshall                         | Alana              | 1598264                 | 11/18/2003 12:00:00 AM F                           |
|                                     |              |          | Accounting                    | Martins                          | Wayne              | 1594566                 | 4/12/2001 12:00:00 AM M                            |
| farketing                           |              | 8        | Accounting                    | Poretsky                         | Teresa             | 1588940                 | 1/4/1996 12:00:00 AM F                             |
| laikeung                            | 000          | 9        | Accounting                    | Rosenberg                        | Kelly              | 1590228                 | 9/2/1997 12:00:00 AM F                             |
| ctive Credit Access Business        | Licenses 😳 🔻 | 10       | Accounting                    | Russo                            | Paula<br>Mary Beth | 1586498 1593599         | 1/5/1993 12:00:00 AM F<br>10/11/1997 12:00:00 AM F |
| ctive_Credit_Access_business_       | Licenses     | 12       | Accounting                    | Stancowicz<br>Woodruff           | Elizabeth          | 1593599                 | 6/23/2003 12:00:00 AM F                            |
|                                     |              | 12       | Accounting<br>Data Processing | Rass                             | Andrew             | 1593211                 | 3/18/1999 12:00:00 AM M                            |
|                                     |              | 14       | Data Processing               | Bittner                          | Herb               | 1593211                 | 3/18/1999 12:00:00 AM M<br>3/18/2005 12:00:00 AM M |
|                                     |              | 15       | Data Processing               | Bittner                          | Martha             | 1604193                 | 12/18/2003 12:00:00 AM F                           |
|                                     |              | 16       | Data Processing               | Condon                           | James              | 1597266                 | 6/4/2005 12:00:00 AM M                             |
|                                     |              | 17       | Data Processing               | Condon                           | Roberta            | 1590086                 | 2/28/1995 12:00:00 AM F                            |
|                                     |              | 18       | Data Processing               | Curtis                           | Neil               | 1599507                 | 8/14/2002 12:00:00 AM M                            |
|                                     |              | 19       | Data Processing               | Evans                            | Marlena            | 1592913                 | 6/4/2000 12:00:00 AM F                             |
|                                     |              | 20       | Data Processing               | Finn                             | Arnold             | 1594470                 | 2/24/2001 12:00:00 AM M                            |
|                                     |              | 21       | Data Processing               | Horton                           | Alice              | 1598482                 | 9/30/1997 12:00:00 AM F                            |
|                                     |              | 22       | Data Processing               | Howard                           | Rae Ann            | 1588939                 | 1/4/1996 12:00:00 AM F                             |
|                                     |              | 23       | Data Processing               | Hubbard                          | Lynn               | 1593319                 | 6/30/1995 12:00:00 AM F                            |
|                                     |              | 24       | Data Processing               | Isenberg                         | Gwen               | 1594545                 | 4/30/1999 12:00:00 AM F                            |
|                                     |              | 25       | Data Processing               | Johnston                         | Barry              | 1601801                 | 12/28/1996 12:00:00 AM M                           |
|                                     |              | 26       | Data Processing               | Kelley                           | Mary Beth          | 1593184                 | 3/12/2000 12:00:00 AM F                            |
|                                     |              | 27       | Data Processing               | Lavois                           | Francis            | 1603243                 | 10/26/2003 12:00:00 AM M                           |
|                                     |              | 28       | Data Processing               | Matuso                           | Linda              | 1587769                 | 12/3/1993 12:00:00 AM F                            |
|                                     |              | 29       | Data Processing               | Matuso                           | Mitzi              | 1592711                 | 10/13/1995 12:00:00 AM F                           |
|                                     |              | 30       | Data Processing               | McPherson                        | Stephen            | 1596204                 | 6/14/2002 12:00:00 AM M                            |
|                                     |              | 31       | Data Processing               | Miller                           | George             | 1590305                 | 3/18/1996 12:00:00 AM M                            |

A summary tabulates information for selected fields and presents the results in a one- or two-dimensional matrix, thereby allowing a deeper analysis of your data.

#### **READ MORE**

- <u>Creating Summaries</u>
- Exporting Summaries

| Select the table for which | you wish to create a summar | y and then click Analyze. |
|----------------------------|-----------------------------|---------------------------|
|----------------------------|-----------------------------|---------------------------|

|        | mmary       |          |          |          |          |                         |               |                | _     |              |              |          |          |
|--------|-------------|----------|----------|----------|----------|-------------------------|---------------|----------------|-------|--------------|--------------|----------|----------|
| lame:  | Summa       | iry      |          |          | i        | Default style:          | AaBbCcDd      | EDIT           |       | Set styles   |              | PAC      | GE SETUP |
| ilter: | Default     | Filter   |          | $\sim$   |          | Title row style:        | AaBbCcDc      | EDIT           |       | you wisł     | า.           |          |          |
| ont:   | Tahoma      | 1        |          | $\sim$   | 10 \     | /                       |               |                |       |              |              |          |          |
| ource  | e Fields    |          |          |          |          | Rows                    |               |                | Meas  | sures        |              | AD       | DD COUNT |
| Туре   | Name        | Row      | Column   | ltem     | Measure  | Edit Source F           | ield Sortin   | g Order Remove | Edit  | Label C      | alculation   | Order    | Remove   |
| #      | Account     |          | (iii)    |          |          | •                       |               |                |       |              |              |          |          |
| #      | Amount      |          |          |          |          | elds to add<br>summary. |               |                |       |              |              |          | _        |
| Ab     | Contact     |          | ())      |          | N/A      | sammary.                |               |                |       | Choos        | se a mea     | isure    |          |
| Ab     | Customer    |          | (iii)    | (;;;)    | N/A      |                         |               |                |       | са           | lculatior    | ۱.       |          |
| Ab     | Descript    |          | (iii)    | (;;;)    | N/A      |                         |               |                |       |              |              |          |          |
| Ab     | Label/N     |          | (iii)    |          | N/A      |                         |               |                | Items | 5            |              |          |          |
| Ab     | Media       |          | (iii)    | (:::)    | N/A      | Columns                 |               |                | Edit  | Source Field | Sorting      | Order    | Remove   |
| #      | Media       | (III)    | (iii)    | (:::)    |          | Edit Source F           | ield          | Sorting Remove |       |              |              |          |          |
|        |             |          |          | <u> </u> |          | *                       |               |                |       |              |              |          |          |
| / Ins  | ert total l | ine      |          |          |          |                         |               |                |       | Lines i      | n column ti  | tle row: | 1        |
| abel:  | Grand To    | otal:    |          |          |          | Style: AaBbCcDo         | d EDIT        |                |       |              | Lines in dat | a rows:  | 1        |
| nsert  | 0 🌲 k       | olank li | nes befo | re tot   | al line. | Apply label sty         | le to measure | columns        |       |              |              |          |          |
|        |             |          |          |          |          |                         |               |                |       |              | OK           |          | CANCEL   |

### **6 EXPORT**

- 4. Select an export format.

5. Specify the path and file names, define export options, and then click Export.

| ≡ 💮 start ⊚ preview                 | PREPARE                        | r 😷 transform 🭳      | COMBINE |                                                                                                    | 🗐 🖬 💭 🌣               |
|-------------------------------------|--------------------------------|----------------------|---------|----------------------------------------------------------------------------------------------------|-----------------------|
| Only show exports from selected tab | bles                           | Manage               | Exports | 🖉 Join - Microsoft Excel                                                                                                    | 6                     |
|                                     | ort +<br>+<br>+<br>+<br>+<br>+ | Join - Microsoft Exc |         | Table: Join Export Type: Microsoft Excel Export File System: Local or Mounted Disk   Excel Export Format: Excel XLSX (visus)   Generat Advanced Export Location: C(Users/Public(Documents/Join.vlsx File CUbers/Vablic(Documents/Join.vlsx File Cubers/Vablic(Documents/Join.vlsx File Cubers/Vablic(Documents/Vablic) File Cubers/Vablic(Documents/Vablic) File Cubers/Vablic(Documents/Vablic) File Cubers/Vablic(Documents/Vablic) File Cubers/Vablic(Documents/Vablic) File Cubers/Vablic) File Cubers/Vablic(Documents/Vablic) File Cubers/Vablic) File Cubers/Vablic)  | BROWSE<br>SHOW TABLES |
|                                     |                                |                      |         | Table ion exits Filter No Filter Sort No Sort V Include Column Headers When file exists: Overwrite V Include Include I |                       |
|                                     |                                | EXPORT ALL           |         | When table exists: Overwrite PAGE SETUP                                                                                                    | •<br>EXPORT           |

Once you're done preparing your data, you can easily export to many different formats, including Microsoft Power BI and IBM Cognos Analytics, and other Altair products, such as Altair Knowledge Hub, Altair Knowledge Studio, and Altair Panopticon.

READ MORE

Exporting Data

Your prepped data are exported, ready to be fed into other applications.

### WORKING WITH MONARCH CLASSIC

To launch Altair Monarch Classic, select Start > All Programs > Altair Monarch 2025 > Monarch Classic 2025.

### **1 OPEN A FILE**

Go to File > Open to open a file.

Monarch Complete works with both relational and multi-structured data and provides support for a wide range of formats, such as PDF, XML, HTML, text, spool, and ASCII files. Access data from invoices, sales reports, balance sheets, customer lists, inventory, logs, and more.

The system is easy to use, allowing you to quickly select any data source and automatically convert it into structured data for analysis.

### **2 DEFINE DATA EXTRACTION TEMPLATES**

After opening a report, Monarch Complete brings you to Report View. Switch to Report Design view to define data extraction templates.

Define traps like you do in Data Prep Studio Advanced Mode. When defining traps in Classic Mode, you have better control over trapping specific lines because the Template Editor allows you to define template levels to match your report hierarchy.

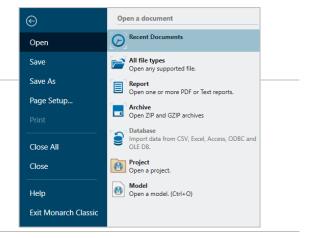

#### - 0 X Edit Report Templates - Altair Monarch Classic Design E, × HЛ **.** Ð ? Detail Cancel New Delete Replace Auto-De Fields Template Role Detail Standard Trap ÃÑ ΒØΙΘ¬ ← → Trap Line ▼ 👯 Reset Trap Line 🌇 Reset Fields 🛒 Edit Field Detail Delete Field Append 1 ñ00 CD 4 84 onata for Solo Violin MK-42625 8.99 35.96 Append 2 Append 3 ORDER NUMBER: 536017 SHIP DATE: 04/10/10 4 Bartok, Sonata for Solo Violin 7 Mozart, Mass in C, K.427 2 Luening, Electronic Music MK-42625 420831-2 CD 611 CD 35.96 63.00 20.38 9.00 9 Scarlatti, Stabat Mater SBT 48282 53.91 DVD 5.99 ORDER NUMBER: 536039 SHIP DATE: 04/21/10 Beethoven, Pathetique Sonata, Arau Mendelssohn, War March of the Priests Pizzetti, Messa di Requiem CD 11 420153-2 5.99 8.99 9.59 SMK 47592 CHAN 8964 71.92 95.90 8 10 LP 6 Misc.. Modern Trombone Masterpieces ADA 581087 10.79 64.74 eg\_CD eg\_4 eg\_Bartok, Sonata for Solo Viol 1 CD 4 Bartok, Sonata for Solo Violin eg\_MK-42625 eg\_8\_99 eg\_35\_96 eg\_536017 eg\_04/10/10 e MK-42625 8.99 35.96 536017 4/10/2010 B Page 1

You can also use specialized trapping techniques, including the following:

#### Floating traps

To trap data that do not have a constant position on the page. For instance, the date and time field in the report below do not have a fixed position.

| ezvl-30ppp187.epix.net [23/Aug/2010:01:13:430400] ·"GET ·/images/find.gif ·H.   |
|---------------------------------------------------------------------------------|
| ezvl-30ppp187.epix.net [23/Aug/2010:01:13:44 0400] ·"GET ·/images/newdiscuss.   |
| 202.112.36.196 [23/Aug/2010:01:18:22 0400] ."GET //img/anim_thumbtack.gif .HT   |
| ezvl-30ppp187.epix.net[23/Aug/2010:01:13:450400] ."GET./images/spot.gif.H.      |
| ezvl-30ppp187.epix.net [23/Aug/2010:01:14:14 0400] · "GET ·/search/index.html   |
| AC855931.ipt.aol.com [23/Aug/2010:01:14:45 0400] - "GET -/ express/search_1.htr |
| AC855931.ipt.aol.com [23/Aug/2010:01:14:51 0400] · "GET ·/ express/125x30_snpc  |
| AC855931.ipt.aol.com [23/Aug/2010:01:14:490400] ·"GET //img/anim_thumbtack.(    |
| 202.112.36.196 (23/Aug/2010:01:18:22 0400] ."GET / img/anim_thumbtack.gif .HT.  |
| 202.112.36.196 [23/Aug/2010:01:18:22 0400] ·"GET ·/img/anim_thumbtack.gif ·HT.  |

#### Multi-column regions

To trap and extract data from reports with multiple, adjacent columns of data on each page.

| PACHELBEL, J.       | 1  | MOZART, W.A      | 31 | WEELKES, T.    |
|---------------------|----|------------------|----|----------------|
| GRIEG, E.           | 2  | GERSHWIN, G.     | 32 | GINASTERA, A.  |
| HOLST, G.           | 3  | CHOPIN, F.       | 33 | BRIDGE, F.     |
| ORFF, C.            | 4  | MUSSORGSKY, M.   | 34 | BYRD, W.       |
| SCHUMANN, R.        | 5  | RACHMANINOV, S.  | 35 | SWEELINCK, J.P |
| LISZT, F.           | 6  | BRIAN, H.        | 36 | MACHAUT, G.d   |
| BACH, J.S           | 7  | SOR, F.          | 37 | LUZZASCHI, L.  |
| PAGANINI, N.        | 8  | RHEINBERGER, J.G | 38 | DES PREZ, J.   |
| HANDEL, G.F         | 9  | ANGELO, G.       | 39 | BIBER, H.I     |
| BERLIOZ, H.         | 10 | ENESCO, G.       | 40 | BRITTEN, B.    |
| SAINT-SAENS, C.     | 11 | MOMPOU, F.       | 41 | DAVIES, P.M    |
| SHOSTAKOVICH, D.    | 12 | ISAAC, H.        | 42 | RAVEL, M.      |
| RIMSKY-KORSAKOV, N. | 13 | HINDEMITH, P.    | 43 | ADAMS, J.      |
| BEETHOVEN, L.V      | 14 | SOLER, P.A       | 44 | JANEQUIN, C.   |
| BERNSTEIN, L.       | 15 | CARULLI, F.      | 45 | RAMEAU, J.P    |
| TCHAIKOVSKY, P.I    | 16 | SCELSI, G.       | 46 | VERDI, G.      |
| WAGNER, R.          |    |                  |    | BOCCHERINI, L. |
| BRAHMS, J.          | 18 | PENDERECKI, K.   | 48 | JOPLIN, S.     |
|                     |    |                  |    |                |

#### Regular expression traps

#### To trap data using regular expressions.

| Regular Expression Trap ▼ Options ▼ ← → Trap Line ▼ 🔂 Rese                                                                       | et Trap Line 🛛 🔂 Reset                                   | Fields 📑 Edit Field 🚃 Delete |   |  |  |  |  |  |
|----------------------------------------------------------------------------------------------------|----------------------------------------------------------|------------------------------|---|--|--|--|--|--|
| <pre>customer:\s*(?<customer>[A-Z].*)</customer></pre>                                                                           |                                                          |                              |   |  |  |  |  |  |
| CUSTOMER: Betty's Music Store<br>05/01/10 Ci Create a Field from this (<br>10:17 Delete All Fields<br>MSR94                      | 01/10 CI Create a Field from this Capture Customer GE 01 |                              |   |  |  |  |  |  |
|                                                                                                    |                                                          | None                         | • |  |  |  |  |  |
| You can even use the <b>Redaction Feature</b><br>to replace, or mask out, field values so that onl                               | va                                                       | None                         | 1 |  |  |  |  |  |
| representation of the field value is displayed an<br>actual value.                                                               |                                                          | X-over text                  |   |  |  |  |  |  |
|                                                                                                    |                                                          | X-over non-blanks            |   |  |  |  |  |  |
| For example, a credit card number like 1345-8716-4432-7892                                                                       |                                                          | X-over digits                |   |  |  |  |  |  |
| in the original report can be                                                                                                    |                                                          | X-over digits except last 4  |   |  |  |  |  |  |
| displayed as                                                                                                    |                                                          | Replace with blanks          |   |  |  |  |  |  |
| XXXX-XXXX-XXXX-77892.                                                                                                    |                                                          | Consistent alias text        |   |  |  |  |  |  |
| Monarch Complete's advanced redaction capa                                                                                       |                                                          | Consistent alias digits      |   |  |  |  |  |  |
| allow you to easily and reliably remove or obsc<br>confidential data, such as customer information<br>records, and employee IDs. |                                                          | Pseudo bank card number      | Ŧ |  |  |  |  |  |

This feature allows you to safely distribute reports to partners and customers, even in heavily regulated industries, such as healthcare and financial services, without compromising customer and employee privacy.

### **3 TRANSFORM YOUR DATA IN TABLE VIEW**

Table View displays fields extracted from a report or imported from a database.

| E/              | Tahoma *                         | 9 ~ | Select All  | Active Filter: | No Filter   |                | do 배 🔳                       |                     | 100         |     |
|-----------------|----------------------------------|-----|-------------|----------------|-------------|----------------|------------------------------|---------------------|-------------|-----|
| Table<br>Design | Zoom To Fit     Autosize Columns |     | Copy        | Active Sort    | No Sort *   |                | Search Go to Find<br>Row Rep |                     |             |     |
| lome            | Report View Table View           | ×   |             |                |             |                |                              |                     |             |     |
| ables           | iano en distante e a             |     | Report Date | Order Numbe    | r Ship Date | Account Number | Contact                      | Customer            | Postal Code | Cou |
| រោ              | 5                                | 1   | 2/1/2010    | 536017         | 1/10/2010   | 11887          | Betty Yoder                  | Betty's Music Store | 50613       | USA |
| Main            |                                  | 2   | 2/1/2010    | 536017         | 1/10/2010   | 11887          | Betty Yoder                  | Betty's Music Store | 50613       | US  |
| . water         |                                  | 3   | 2/1/2010    | 536017         | 1/10/2010   | 11887          | Betty Yoder                  | Betty's Music Store | 50613       | USA |
|                 |                                  | 4   | 2/1/2010    | 536017         | 1/10/2010   | 11887          | Betty Yoder                  | Betty's Music Store | 50613       | US  |
|                 |                                  | 5   | 2/1/2010    | 536039         | 1/21/2010   | 11887          | Betty Yoder                  | Betty's Music Store | 50613       | US  |
|                 |                                  | 6   | 2/1/2010    | 536039         | 1/21/2010   | 11887          | Betty Yoder                  | Betty's Music Store | 50613       | US  |
|                 |                                  | 7   | 2/1/2010    | 536039         | 1/21/2010   | 11887          | Betty Yoder                  | Betty's Music Store | 50613       | US  |
|                 |                                  | 8   | 2/1/2010    | 536039         | 1/21/2010   | 11887          | Betty Yoder                  | Betty's Music Store | 50613       | US  |
|                 |                                  | 9   | 2/1/2010    | 536039         | 1/21/2010   | 11887          | Betty Yoder                  | Betty's Music Store | 50613       | US  |
|                 |                                  | 10  | 2/1/2010    | 536020         | 1/10/2010   | 10929          |                              | Bluegrass Records   | 40059       | US  |
|                 |                                  | 11  | 2/1/2010    | 536020         | 1/10/2010   | 10929          | Roberto Gil                  | Bluegrass Records   | 40059       | US  |
|                 |                                  | 12  | 2/1/2010    | 536020         | 1/10/2010   | 10929          | Roberto Gil                  | Bluegrass Records   | 40059       | US  |
|                 |                                  | 13  | 2/1/2010    | 536020         | 1/10/2010   | 10929          | Roberto Gil                  | Bluegrass Records   | 40059       | US  |
|                 |                                  | 14  | 2/1/2010    | 536020         | 1/10/2010   | 10929          |                              | Bluegrass Records   | 40059       | US  |
|                 |                                  | 15  | 2/1/2010    | 536012         | 1/1/2010    | 18635          | Alain Lebon                  | Musique du Monde    | 45400       | Fra |
|                 |                                  | 16  | 2/1/2010    | 536012         | 1/1/2010    | 18635          | Alain Lebon                  | Musique du Monde    | 45400       | Fra |
|                 |                                  | 17  | 2/1/2010    | 536012         | 1/1/2010    | 18635          |                              | Musique du Monde    | 45400       | Fra |
|                 |                                  | 18  | 2/1/2010    | 536012         | 1/1/2010    | 18635          | Alain Lebon                  | Musique du Monde    | 45400       | Fra |
|                 |                                  | 19  | 2/1/2010    | 536012         | 1/1/2010    | 18635          | Alain Lebon                  | Musique du Monde    | 45400       | Fra |
|                 |                                  | 20  | 2/1/2010    | 536012         | 1/1/2010    | 18635          | Alain Lebon                  | Musique du Monde    | 45400       | Fra |

Just select your new data source, set linking columns, and you're all set.

Define as many lookups as you need to consolidate information and enrich your view.

Easily and reliably remove or obscure confidential data, such as customer information, medical records, and employee IDs, with Monarch Complete's intuitive redaction capabilities. This feature allows you to safely distribute reports to partners and customers, even in heavily regulated industries, such as healthcare and financial services, without compromising customer and employee privacy.

#### **READ MORE**

- <u>Creating Data Extraction Templates</u>
- Redacting Field Values

You can go to *Table Design* and select **External** 

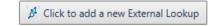

**Lookups** to combine your data with information from other sources.

|                     | Functions                                       |      |  |  |  |  |
|---------------------|-------------------------------------------------|------|--|--|--|--|
| Marilla Table       | User-defined                                    |      |  |  |  |  |
| Within Table        | _WorkingDays_ComputeDaysOffInRange(,)           | -    |  |  |  |  |
| <i>Design</i> , you | WorkingDays_ComputeNormalWorkingDaysInRange(,)  | - 11 |  |  |  |  |
| can also            | gDays_ComputeWorkingDaysInRange(,)              | - 11 |  |  |  |  |
| select              | hgDays_DateIsWorkingDayInRange(,,)              |      |  |  |  |  |
| Formula             | Formula hgDays_FirstValidDateForWorkingDays()   |      |  |  |  |  |
| Fields to           | Fields 1gDays_IsValidDateRangeForWorkingDays(,) |      |  |  |  |  |
| derive              |                                                 |      |  |  |  |  |
| values from         | _WorkingDays_LastValidDateForWorkingDays()      |      |  |  |  |  |
| existing            | Char_XL()                                       |      |  |  |  |  |
| fields.             | Check_CC()                                      |      |  |  |  |  |
| Monarch             | Check_NHSNumber()                               |      |  |  |  |  |
| Complete            |                                                 |      |  |  |  |  |

has more than 80 pre-built functions that speed up the transformation of your data into consistent, clean analysis-ready information. Monarch Classic's *Field List* view allows you to easily keep track of fields. You can set the field alignment, hide fields, or even change the data type.

All changes carried out here are automatically cascaded to all summaries that use the table.

| Design<br>Accept | Car | · · · · ·            | a) (= <i>S</i> )                   |                  |                              |               |                          |                            |                 |              |                   |                        |                  |     |
|------------------|-----|----------------------|------------------------------------|------------------|------------------------------|---------------|--------------------------|----------------------------|-----------------|--------------|-------------------|------------------------|------------------|-----|
|                  |     | · · · · ·            | a 📰 🔊                              |                  |                              |               |                          |                            |                 |              |                   |                        |                  |     |
| Ord              |     |                      | plicate Delete External<br>Lookups | Field            | rput Formula<br>ields Fields |               | Runtime<br>Imeter Fields | User Edit<br>Fields        | <b>P</b> itters | Sorts        | Address<br>Blocks | <b>fx</b><br>Functions | <b>?</b><br>Help |     |
|                  | er  | Name                 | Source                             | Type             | Format                       | Display Width | Decimals                 | Size Alignme               | nt Hidden       | Table Verify | Results           |                        |                  |     |
| > 1              | M   | ledia                | Detail                             | Character        | General                      | 5             |                          | Left                       |                 |              |                   |                        |                  |     |
| 2                | Q   | uantity              | Detail                             | Numeric          | General                      | 8             | 0                        | Right                      |                 |              |                   |                        |                  |     |
| 3                | D   | escription           | Detail                             | Character        | General                      | 37            |                          | Left                       |                 |              |                   |                        |                  |     |
| 4                | La  | Label Detail         |                                    | Character        | General                      | 11            |                          | Left                       |                 |              |                   |                        |                  |     |
| 5                | U   | nit Price            | Detail                             | Numeric          | General                      | 9             | 2                        | Right                      |                 |              |                   |                        |                  |     |
| 6                | A   | Amount Detail        |                                    | Numeric          | General                      | 8             | 2                        | Right                      |                 |              |                   |                        |                  |     |
| 7                | 0   | rder No              | Append 1                           | Numeric          | General                      | 9             | 0                        | Right                      |                 |              |                   |                        |                  |     |
| 8                | SI  | Ship Date Append 1   |                                    | Date/Time        | Short Date                   | 11            |                          | Left                       |                 |              |                   |                        |                  |     |
| 9                | G   | ontact               | Append 2                           | Character        | General                      | 41            |                          | Left                       |                 |              |                   |                        |                  |     |
| 10               | 0   | ustomer              | Append 3                           | Character        | General                      | 41            |                          | Left                       |                 |              |                   |                        |                  |     |
| Sh               | _   | mplate Properties    | Table Verify                       | Move Up          | Move Down                    | Print         | S                        | ave To CSV                 |                 |              | _                 |                        |                  |     |
| Me               | dia | Quantity Description | on                                 | Label            | Unit Pri                     | ice Amount    | Order N                  | o Ship Date                | Cont            | act          |                   |                        |                  | Cus |
| 1 CD             |     |                      | ionata for Solo Violin             | MK-426           |                              | 99 35.96      | 536017 4/10/2010         |                            | Betty Yoder     |              |                   |                        | Betty            |     |
| 2 CD             |     |                      | fass in C, K.427                   | 420831           |                              | 00 63.00      |                          | 7 4/10/2010                |                 | Betty Yoder  |                   |                        | Bet              |     |
| 3 CD<br>4 DV     | D   |                      | Electronic Music<br>Stabat Mater   | CD 611<br>SBT 48 |                              |               |                          | 7 4/10/2010<br>7 4/10/2010 |                 | Yoder        |                   |                        |                  | Bet |
| 5 CD             |     |                      | n, Pathetique Sonata, Arau         | 420153           |                              |               |                          | Betty Yoder                |                 |              |                   |                        | Bet              |     |
| 6 CD             |     |                      | ohn, War March of the Priests      | SMK 47           | 59 8.                        | 99 71.92      |                          | 9 4/21/2010                |                 | Yoder        |                   |                        |                  | Bet |

### **4 CREATE SUMMARIES**

A *summary* tabulates information on selected fields and presents the results in a one- or twodimensional matrix. Monarch Complete provides options that let you sort the summary, add subtotals, and format your summary report for easier viewing.

In Summary View, you can even drill-up or drill-down to focus on specific totals.

|    | Country             |        |          | Discount |               | Amou  | int   |        |         |                 |                |
|----|---------------------|--------|----------|----------|---------------|-------|-------|--------|---------|-----------------|----------------|
| 1  | France              | 273.64 |          |          | 2736.08       |       |       |        |         |                 |                |
| 2  | Germany             |        |          | 171.80   | 1             | 1717. | 86    |        |         |                 |                |
| 3  | Ireland             |        |          | 20.90    | 1             | 209.  | 08    |        |         |                 |                |
| 4  | Netherlands         |        | Country  |          | Customer      |       | Media | 1      |         | Discount        | Amount         |
| 5  | Spain               | 1      | France   |          | Chez Rudy     |       | CD    |        |         | 70.68           | 706.79         |
|    | uk                  | 2      |          |          |               |       | DVD   |        |         | 3.90            | 38.94          |
| -  |                     | 3      |          |          |               |       | LP    |        |         | 4.50            | 44.95          |
| 7  | USA                 | 4      |          |          | Subtotal Chez |       | Rudy  |        |         | 79.08           | 790.68         |
|    | Customer            | Ja     | nuary-10 | Febru    | ary-10        | March | 1-10  | SUM(Ar | nount)  | 9.59            | 95.90          |
| 1  | Betty's Music Store |        | 507.64   |          |               | 27    | 0.93  |        | 778.57  | 101.00          | 1009.97        |
| 2  | Big Shanty Music    |        |          |          | 274.49        |       |       |        | 274.49  | 2.52            | 25.16          |
| 3  | Bluegrass Records   |        | 248.17   |          |               | 14    | 0.84  |        | 389.01  | 4.56            | 45.54          |
| 4  | Canciones           |        | 379.14   |          |               |       |       |        | 379.14  | 117.67          | 1176.57        |
| 5  | Chez Rudy           |        | 320.46   |          | 470.22        |       |       |        | 790.68  | 1.56            | 15.58          |
| 6  | Classic Exchange    |        |          |          | 209.08        |       |       |        | 209.08  | 64.43           | 644.22         |
| 7  | Das Piano           |        | 541.14   |          |               | 28    | 5.91  |        | 827.05  | 8.02            | 80.26          |
| 8  | Die Harmonie        |        |          |          | 164.50        |       |       |        | 164.50  | 2.88            | 28.77          |
| 9  | Die Melodie         |        | 472.83   |          |               | 25    | 3.48  |        | 726.31  | 76.89           | 768.83         |
| 10 | Fandangos Records   |        | 225.88   |          | 105.39        | 7     | 4.93  |        | 406.20  | 273.64<br>47.00 | 2736.08 469.86 |
| 11 | Hope's Sweet Notes  |        |          |          | 661.97        |       |       |        | 661.97  | 47.00           | 469.86         |
| 12 | Mo Town Tunes       |        | 234.99   |          |               |       |       |        | 234.99  | 4.15            | 41.55          |
| 13 | Musique du Monde    |        | 360.94   |          | 472.81        | 34    | 2.82  |        | 1176.57 |                 |                |

You can create different summaries using the same data to get different views of the information.

#### **READ MORE**

Summary View

Summary Design

### **5 EXPORT YOUR DATA**

Go to *Export Design* to create and run exports. You can export your report, table, or your summaries (you can export one or all summary levels) to various file formats.

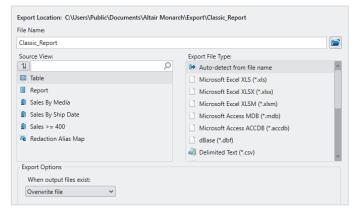

### **6 SAVE AND REUSE**

Once saved, models and projects can be re-used each time a new version of your report or data become available. Just load the new files and then run your exports again to produce fresh versions of your output.

### NEXT STEPS

- Use Monarch Complete's comprehensive documentation to help you prep your data. The Help and Learning Guide files are installed with the product and are available online at <u>https://help.altair.com/monarch.</u>
- Explore how self-service data prep and visual discovery can bridge the IT and business gap. Visit the <u>Altair website</u> or call Altair for more details.